## **Installer Apache2 et PHP sur raspberryPi**

## **Installer Apache**

Tout d'abord, mettez à jour l'index du package, puis installez le apache2package :

- \$sudo apt update
- \$sudo apt install apache2

[tapez votre adresse IP Raspberry Pi](http://chanterie37.fr/fablab37110/lib/exe/fetch.php?media=start:raspberry:page_apache2.jpg) [http://PI\\_IP//](#page--1-0) \*et vous obtiendrez la page de test ci-dessous :

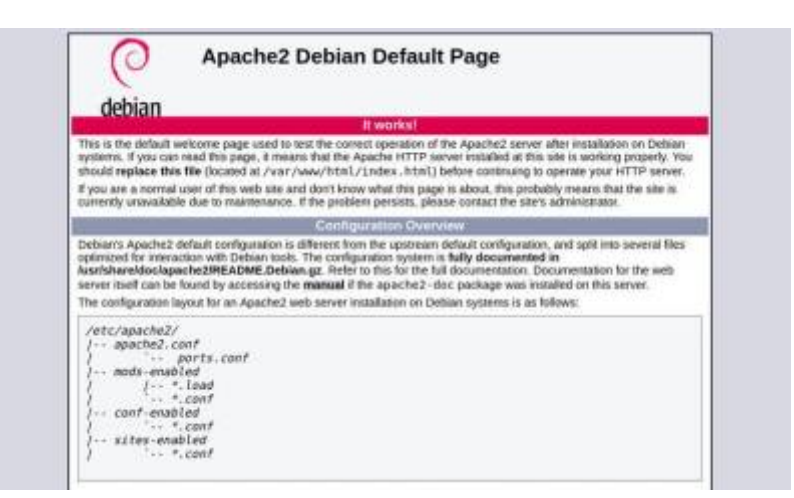

From: <http://chanterie37.fr/fablab37110/> - **Castel'Lab le Fablab MJC de Château-Renault** Permanent link: **<http://chanterie37.fr/fablab37110/doku.php?id=start:raspberry:serveurweb&rev=1642791602>**

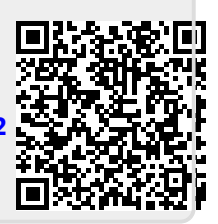

Last update: **2023/01/27 16:08**